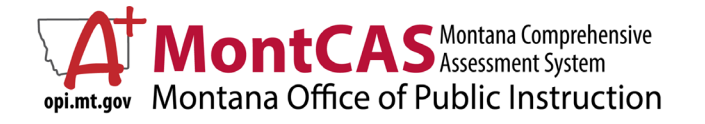

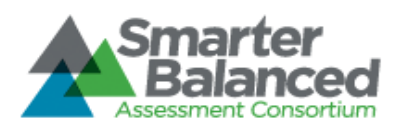

## Designated Supports for ELs on State Assessments (Grades 3-8)

**[Smarter Balanced](https://smarterbalanced.org/)** is an assessment system that utilizes computer-adaptive tests and performance tasks to show what students know and can do. This system is based on the Common Core State Standards (CCSS) for English language arts/literacy (ELA) and mathematics. The **[Montana Science Assessment](http://opi.mt.gov/Leadership/Assessment-Accountability/MontCAS/Required-Assessments/Montana-Science-Assessment-FAQ)** uses the same web-based administration portal and is used to provide a consistent picture of student performance and proficiency in science across Montana's public and accredited private schools.

## What is required and allowed for English Learners

- Math and Science are **required** by the Montana Office of Public Instruction regardless of student's English proficiency or date of enrollment.
- English Language Arts is generally required, but **is not required for newcomers during the first calendar year since the date of entry into the United States.**
- EL students are allowed all Universal Tools and some Designated Supports\*.

\*Designated supports are those features that are available for use by any student for whom the need has been indicated by an educator (or team of educators with parent/guardian and student).

Informed adults make decisions about designated supports. Ideally, the decisions are made by all educators familiar with the student's characteristics and needs, as well as those supports that the student has been using during instruction and for other assessments. Student input to the decision, particularly for older students, is also recommended. For a comprehensive list of available supports and accommodations, see the [OPI's Accessibility Guidelines for Math, ELA, and Science Assessments.](https://mt.portal.cambiumast.com/core/fileparse.php/1579/urlt/UAAG_SBAC_MSA_MT_2020-2021.pdf)

## Designated Supports for English Learners

The designated supports below are specific to ELs. Other supports (e.g. extra time or a familiar test administrator) may be appropriate based on students' regular instructional experiences.

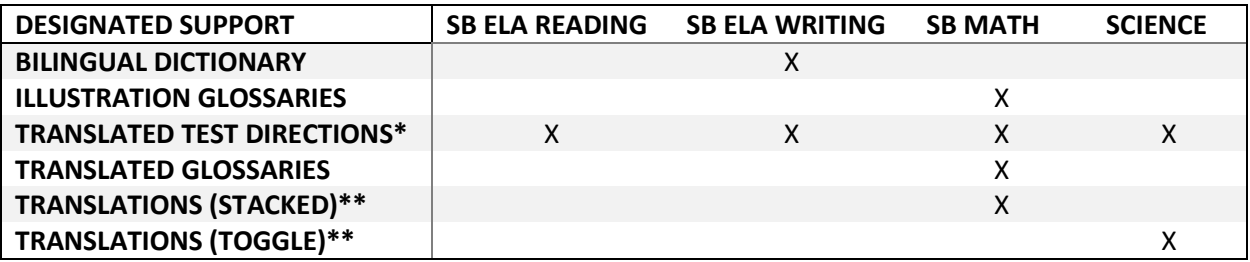

\*Translated directions can be found on th[e Cambium Test Administration Resources page.](https://mt.portal.cambiumast.com/resources/test-administration/)

\*\*To active these for a student, they must be entered under **Accommodations: Language (Designated Supports and Accommodations** within the **Edit** menu in TIDE.

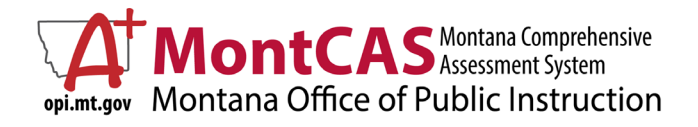

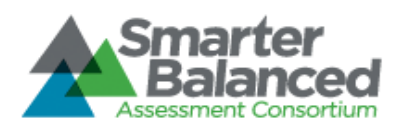

## How to add designated supports for individual EL students

Review [Usability, Accessibility, and Accommodations Guidelines](https://portal.smarterbalanced.org/library/en/usability-accessibility-and-accommodations-guidelines.pdf) from SBAC.

- 1. Go to Smarter Balanced and MSA [administration site.](https://mt.portal.airast.org/users/system-test-administrators)
- 2. Click on **TIDE**.
- 3. Log in.
- 4. Select the year, your user role (**School Coordinator** or **Teacher**), and log in.
- 5. Under the **Preparing for Testing** heading (left side of the page) click **Students**.
- 6. Click on **View/Edit/Export**.
- 7. **Search** for the student and **View Results**.
- 8. Click on **Edit**.

Note that some supports are listed under **Accommodations Language (Designated Supports and Accommodations)**, although these settings mostly apply to students with IEPs. Translated test directions can be found on the Cambium Test [Administration Resources page.](https://mt.portal.cambiumast.com/resources/test-administration/)